## Register for the Member Portal

Go to deltadentalaz.com/member and click Create Account. **H** 

Note: We recommend waiting until your effective date to register for the member portal.

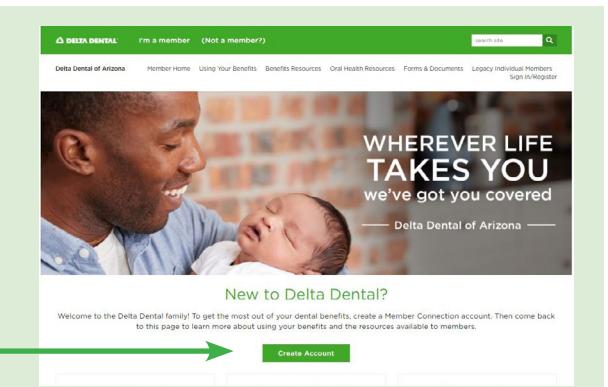

## Validate your membership:

- Enter your first and last name.
- Enter the primary enrollee's member ID or social security number.
- Enter your date of birth.
- Select the member type that applies to you.
- Click Proceed to Register.

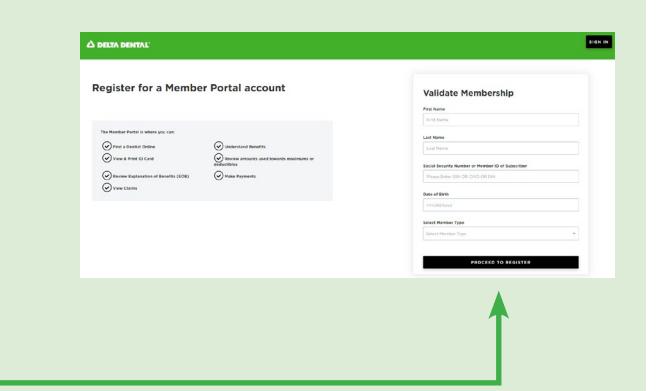

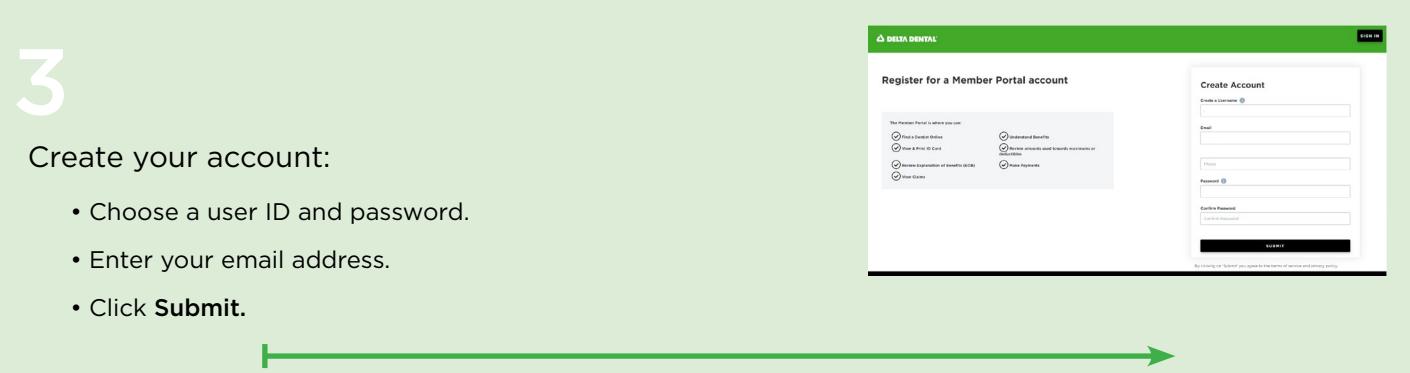

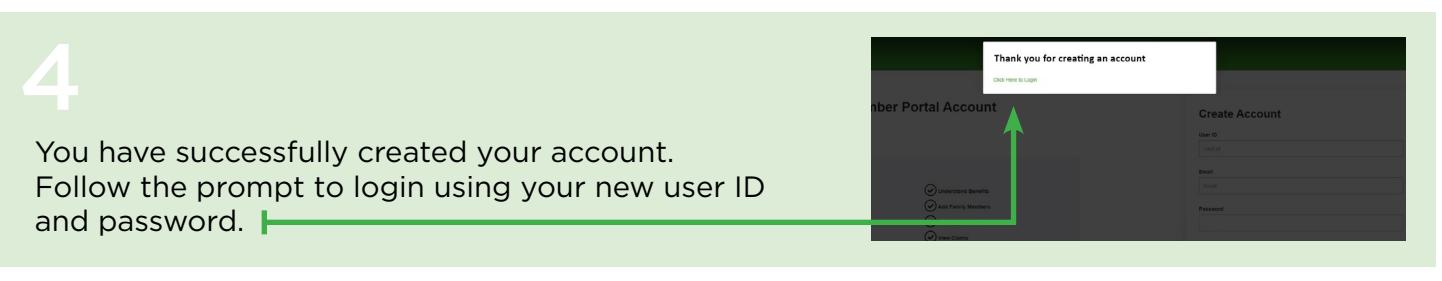

Once registered, you can easily access benefits and claims information, print a temporary ID card, search for a dentist, set paperless preferences, view EOB history and more.

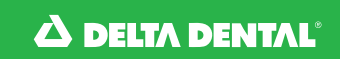